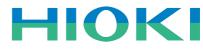

# 9625 POWER MEASUREMENT SUPPORT SOFTWARE

**Power Measuring Instruments** 

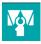

# Graphically process measurement data from Model 3169-20/21 easily on a PC!

The Model 9625 POWER MEASUREMENT SUPPORT SOFTWARE application provides easy graphical processing on a computer of measurement data saved on the Models 3169-20/21 and 3166 CLAMP ON POWER HITESTERs.

## 3169-20/21

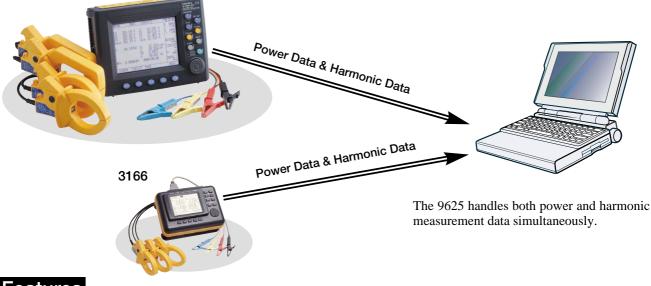

# **Features**

## Time Series Graph Display Function

Measurement data can be displayed as a time series graph. Demand data measured in different series can be overlaid on the display.

## Summary Display Function

Measurement data can be displayed directly in table form.

## ■Daily, Weekly and Monthly Report **Display Function**

Daily, weekly and monthly reports of demand data can be displayed.

## Harmonic Analysis Function

Display harmonic measurement data as a graph, list or waveform. (Also compatible with the harmonic measurement data captured by Model 3166.)

#### Print Function Each screen can be printed.

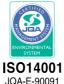

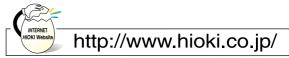

HIOKI company overview, new products, environmental considerations and other information are available on our website

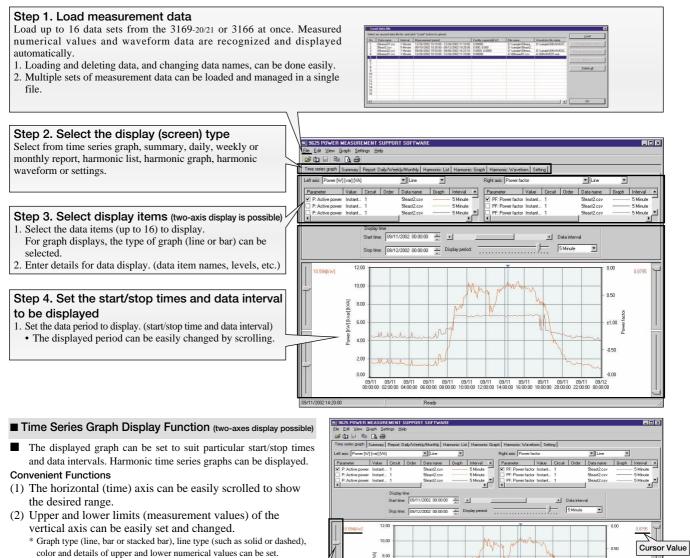

- (3) Any desired numerical data value on a graph can Upper/Lowe be confirmed and displayed by cursor Limit Setting movement. Slider
- (4) The display can be switched between 2D and 3D graphs.

#### Summary Display Function

#### Summary

- Displays a summary of the data values between specified start/stop times, at the specified data interval.
- **Convenient Functions**
- (1) In addition to measurement values within the period being displayed, the summary shows period, maximum, minimum and average values.
- (2) Measurement data names and measurement units can be edited in the summary.

#### Daily, Weekly or Monthly Report Display

Displays a summary covering the total values in daily, weekly or monthly reports.

#### **Convenient Functions**

- (1) The time axis for each total scrolls to easily change the totalized period.
- (2) The total time range of measurement data can be totalized in up to four sections per time period.

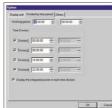

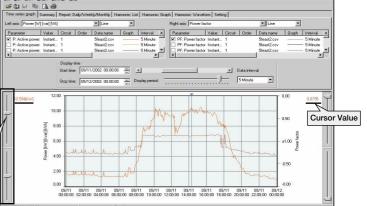

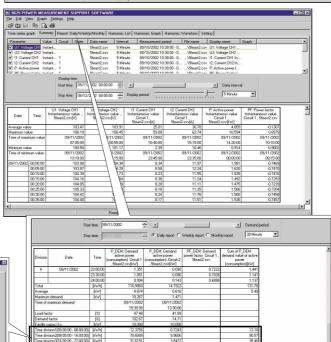

### Harmonic Display Function Harmonic data measured by the 3169-20/21 and 3166 can be displayed in various ways

#### Harmonic Time Series Display

While displaying a time series graph, select the harmonic item for the vertical axis to display a time series graph of harmonics.

#### **Convenient Functions**

 Up to 32 graphs can be displayed simultaneously using 2-axes display.
 For one circuit measurement, up to 32 orders can be

graphed. Using multiple instruments, time series of harmonics can be easily compared.

(2) Any desired chronological detail can be easily confirmed using the cursors on the graph.

#### Harmonic List Display

Displays harmonic data for the selected display item as a list.

#### Harmonic Graph Display

Displays harmonic data for the selected display item as a bar graph.

View the power graph to confirm trends in harmonics

45

# ected Displays the voltage and current waveforms upon which harmonic

Data wierva

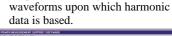

Harmonic Waveform Display

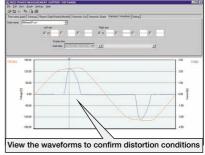

Simultaneously display multiple

orders to confirm changes in

Simultaneously display data from multiple instruments to

confirm concurrent series of

harmonics!

harmonics!

#### Settings Display Function

View the list to confirm details

When you select a data name to be load, the measuring instrument model and setting conditions at measurement time are displayed.

Measurement data and measurement conditions can be managed at the same time.

| Data name: 5feast2.csv      |                                   | armonic: Graph   Harmonic: Waveform Setting |
|-----------------------------|-----------------------------------|---------------------------------------------|
|                             |                                   |                                             |
| Parameter                   | Setting                           |                                             |
| Model number                | 3169                              |                                             |
| Version                     | Ver1.02                           |                                             |
| ID number                   | 001                               |                                             |
| Wiring                      | 1P3W                              |                                             |
| Number of circuits          | 2                                 |                                             |
| Voltage range               | 150V                              |                                             |
| VT (PT) ratio               | 1.00                              |                                             |
| Current range               | Circuit 1 : 100A Circuit 2 : 100A |                                             |
| CT ratio                    | Circuit 1 : 1.00 Circuit 2 : 1.00 |                                             |
| Reactive power meter method | OFF                               |                                             |
| Sampling                    | PLL                               |                                             |
| PLL source                  | U1                                |                                             |
| Measurement line frequency  | 60Hz                              |                                             |
| Measurement interval        | 5 Minute                          |                                             |
| Measurement start time      | 09/10/2002 10:30:00               |                                             |
|                             | 09/12/2002 19:25:00               |                                             |

#### Print Function

Reports and screen copies of the displayed screen can be easily printed.

**Convenient Functions** 

(1) Printing results can be confirmed by print preview.

(2) When creating a report, screen data can be copied and pasted into a commercial word processor program.

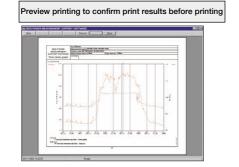

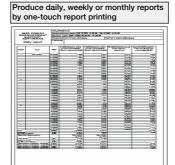

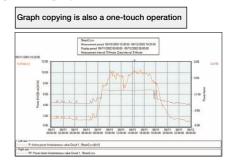

## 9625 Specifications

#### General Specifications

Supported instrument models Operating environment : 3169-20, 3169-21 and 3166(CLAMP ON POWER HITESTERs) Computer: PC-AT compatible (DOS/V machine) CPU: Pentium 200 MHz or higher Memory: 128 MB or more (recommended) Hard disk: 128 MB or more free space Display: XGA (1024×768) or higher Disc device: CD-ROM drive (for installation) Operating system: Windows5/98, NT4.0, 2000, Me, XP (English edition) Internet Explorer 4.0 or later

Supplied Media

: One CD-R disc

## 9625 Specifications

## Functional Specifications

#### [Data Load/Save Functions]

|            | Loading data                     | File extension | Data format | Data contents                                                                                              |  |
|------------|----------------------------------|----------------|-------------|----------------------------------------------------------------------------------------------------|--|
|            | Data file                        | CSV            | CSV         | Instantaneous value, average value, maximum value, minimum value, integrated value, demand value, harmonic |  |
| 3169-20/21 | Waveform data file               | WUI Binary     |             | Instantaneous waveform                                                                                     |  |
|            | Short-interval data file         | BIN            | Binary      | Instantaneous values                                                                                       |  |
|            | Integrated measurement data file | ITG            | CSV         | Instantaneous value, integrated value                                                                      |  |
|            | Demand measurement data file     | DEM            | CSV         | Instantaneous value, maximum value, minimum value, demand value                                            |  |
| 3166       | Harmonic measurement data file   | HRM            | CSV         | Instantaneous value, average value, maximum value                                                          |  |
|            | Waveform data file               | WUI            | Binary      | Instantaneous waveform                                                                                     |  |
|            | Setting file                     | SET            | -           |                                                                                                    |  |
| 9625       | Combined file                    | DAT            | Binary      |                                                                                                    |  |

|      | Save data     | File extension | Data format |  |
|------|---------------|----------------|-------------|--|
| 9625 | Combined file | DAT            | Binary      |  |

| Maximum data capacity<br>[Time Series Graph<br>Display Function] | : Up to 528 MB per data set (total composite data up to 1.5 GB)                                                                                                    | [Harmonic Display<br>Function]<br>Waveform display<br>List display | : Displays waveform data for a specified time<br>: Displays a list of harmonic data for a specified time                                                 |
|------------------------------------------------------------------|----------------------------------------------------------------------------------------------------|--------------------------------------------------------------------|----------------------------------------------------------------------------------------------------|
| Graph display item                                               | : Voltage, current, active power, reactive power, apparent power,<br>power factor, frequency, Integrated value(active power, reactive power),<br>demand, harmonic (level, content ratio, phase angle, total value, THD) | Graph display<br>Cursor measurement                                | <ul> <li>Display a bar graph of harmonic data for a specified time</li> <li>Displays the value at the cursor with waveform and graph displays</li> </ul> |
| Y-axis upper/lower                                               | : The display position (upper and lower display limits) of the vertical                                                                                                    | [Setting Display                                                   |                                                                                                    |
| limit setting<br>Interval setting                                | <ul> <li>(Y) axis of a graph can be set by scroll bar or by specifying values.</li> <li>Select each cycle, or 0.1, 0.2, 0.5, 1, 2, 5, 10, 15 or 30 sec.; 1, 2,</li> </ul>                                               | Function]<br>Setting display                                       | : Displays a list of the setting conditions                                                                                                    |
| interval setting                                                 | 5, 10, 15 or 30 min.; or 1, 2, 3, 4, 6, 8 or 12 h; or 1 day                                                                                                    | Setting display                                                    | Loads setting conditions from a data file (3169-20/21)                                                                                                   |
| Display period range                                             | : An optional analysis period can be specified from the overall                                                                                                    |                                                                    | Loads setting conditions from a data file (3109-20/21)                                                                                                   |
| setting                                                          | measurement data period                                                                                                    |                                                                    |                                                                                                    |
| -                                                                | (1) Analysis start date and time (YMD, HMS) is specified numerically                                                                                                    | [Copy Function]                                                    |                                                                                                    |
|                                                                  | (2) Analysis stop date and time (YMD, HMS) is specified numerically                                                                                                    | Copies to the clipboard                                            | : Each display can be copied to the clipboard                                                                                                    |
|                                                                  | Display of measurement data period (measurement start<br>and stop date and time)                                                                                                    | [Drint Eurotion]                                                   |                                                                                                    |
| Reference value setting                                          | : Display set standard value                                                                                                    | [Print Function]<br>Printing a displayed                           | : Previews and prints the contents displayed on a time series graph                                                                                      |
| Graph type selection                                             | : Line, bar, 2-axes and 3-dimensional                                                                                                    | time series graph                                                  | . I to tows and prints the contents displayed on a time series graph                                                                                     |
| Graph line type & color                                          | : Line type and display color can be set for each data set,                                                                                                    | Printing a displayed                                               | : Previews and prints the contents displayed in a summary                                                                                                |
| setting                                                          | and marker display is possible                                                                                                    | summary                                                            |                                                                                                    |
| Stacked bar graph                                                | : Up to 16 types of data series (demand value, demand quantity)                                                                                                    | Printing a harmonic                                                | : Previews and prints the contents displayed in a harmonic                                                                                               |
| display<br>Cursor measurement                                    | can be displayed in an overlay graph<br>: Measurement values can be displayed by the cursor                                                                                                    | display                                                            | spreadsheet                                                                                                    |
| Data display units setting                                       | : Engineering units (m, k, M, G, etc.) can be selected                                                                                                    | Printing the settings<br>display                                   | : Previews and prints the contents displayed in the settings display                                                                                     |
| Data display drints setting                                      | . Engineering units (in, k, iii, 6, etc.) can be selected                                                                                                    | Comment entry                                                      | : Text comments can be entered in any printout                                                                                                    |
| [Summary Display                                                 |                                                                                                    | Printing support                                                   | : Any color or monochrome printing supported by the operating                                                                                            |
| Function]                                                        |                                                                                                    | • • • •                                                            | system                                                                                                    |
|                                                                  | : Select the items to display in the summary                                                                                                    |                                                                    |                                                                                                    |
|                                                                  | : Displays a report for the specified daily weekly or monthly period                                                                                                    | [Display Language]                                                 | : English                                                                                                    |
| eport display<br>_oad factor calculation                         | : Calculates the load factor and demand factor as a daily, weekly                                                                                                    | Language                                                           | . English                                                                                                    |
| display                                                          | or monthly report, and displays the results                                                                                                    |                                                                    |                                                                                                    |
| ndependent time range                                            | : Specify up to four time ranges and totalize data for each time                                                                                                    |                                                                    |                                                                                                    |
| totalizing                                                       | range independently                                                                                                    |                                                                    |                                                                                                    |
|                                                                  |                                                                                                    |                                                                    |                                                                                                    |
|                                                                  |                                                                                                    |                                                                    |                                                                                                    |
|                                                                  |                                                                                                    |                                                                    |                                                                                                    |

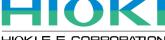

#### HIOKI E.E. CORPORATION

#### HEAD OFFICE :

81 Koizumi, Ueda, Nagano, 386-1192, Japan TEL +81-268-28-0562 / FAX +81-268-28-0568 E-mail: os-com@hioki.co.jp

HIOKI USA CORPORATION :

6 Corporate Drive, Cranbury, NJ 08512 USA TEL +1-609-409-9109 / FAX +1-609-409-9108 E-mail: hioki@hiokiusa.com

Shanghai Representative Office :

Sharighai Hepresentative Office -1704 Shanghai Times Square Office 93 Huaihai Zhong Road Shanghai, 200021, P.R.China TEL +86-21-6391-0300 FAX +86-21-6391-0300 E-mail: hioki-sh@81890.net

DISTRIBUTED BY